## Create an **WORESHOP ON<br>Using online platforms for Assessment Workshop on Using online platforms for Assessment**

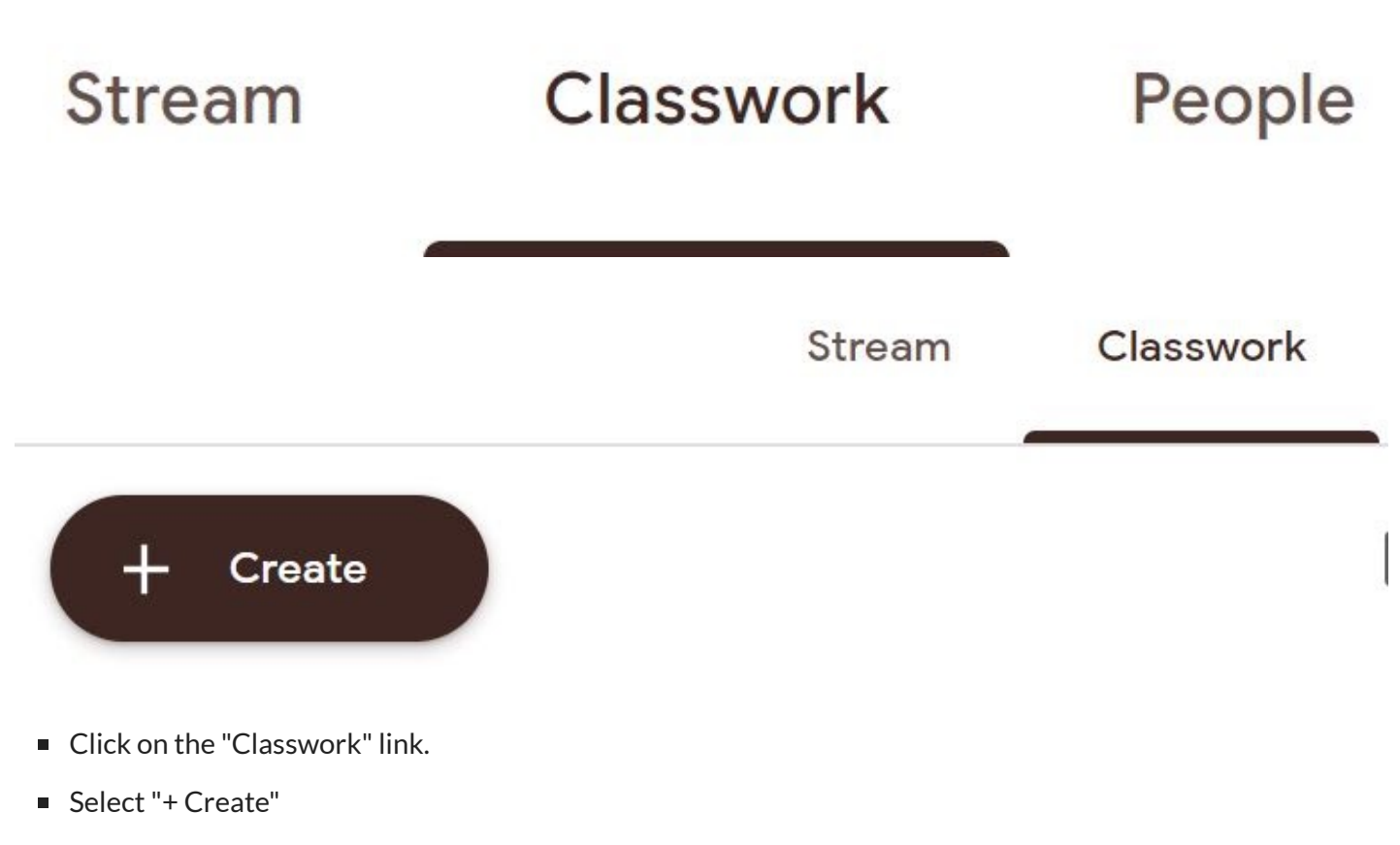

Select "Assignment"

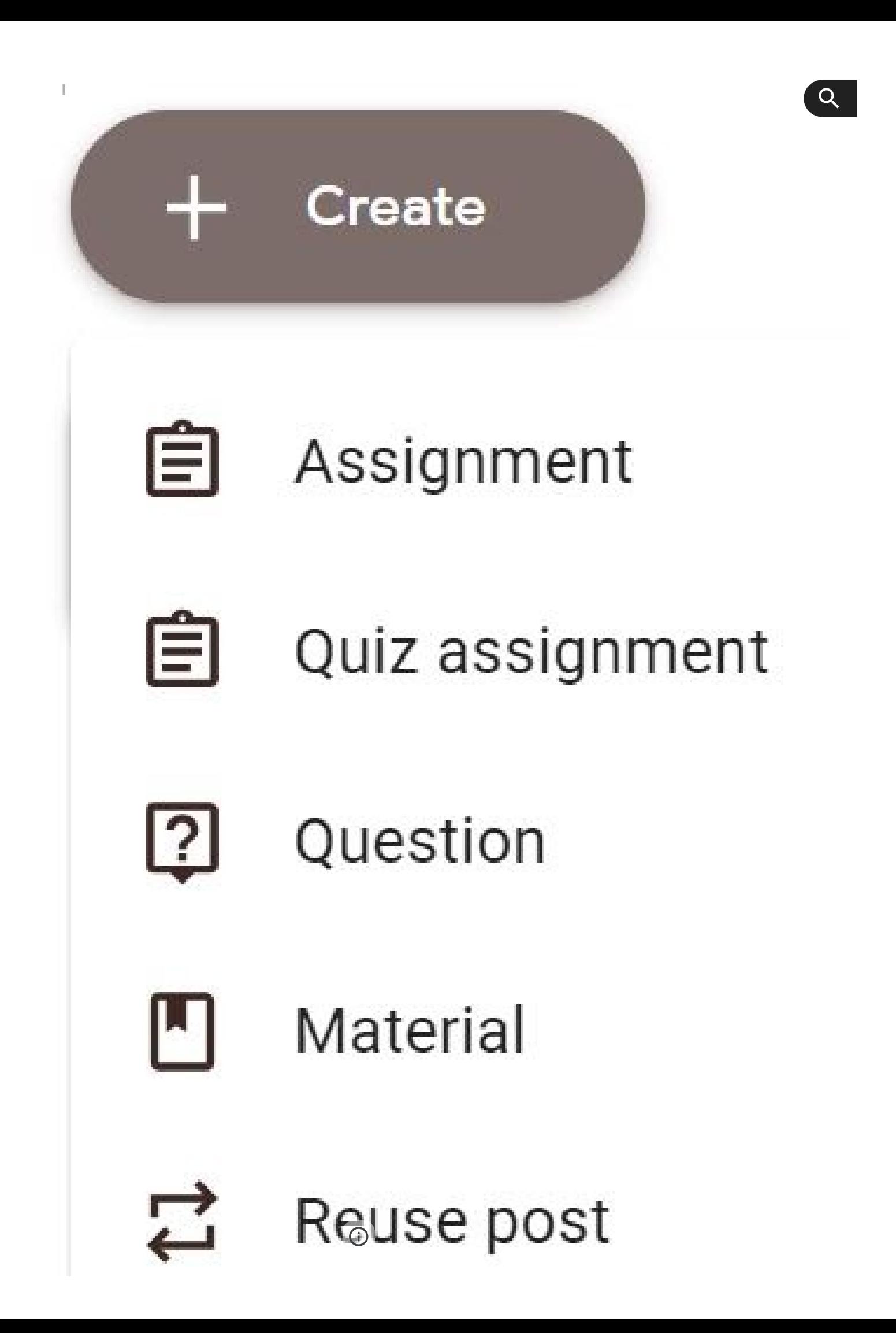

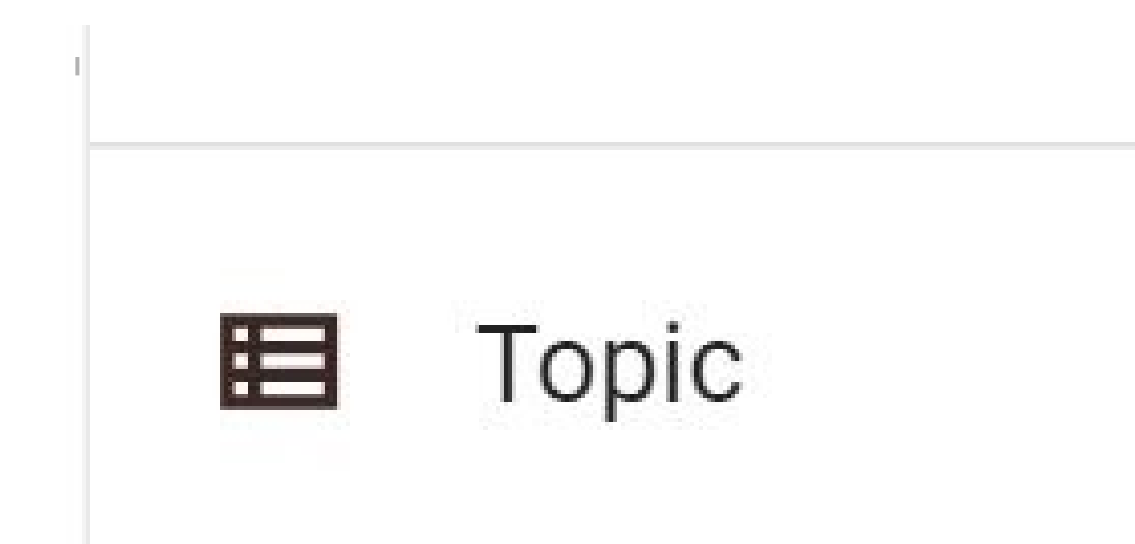

**Adding Attachments (Links, Files, Videos, and Links to Websites)**

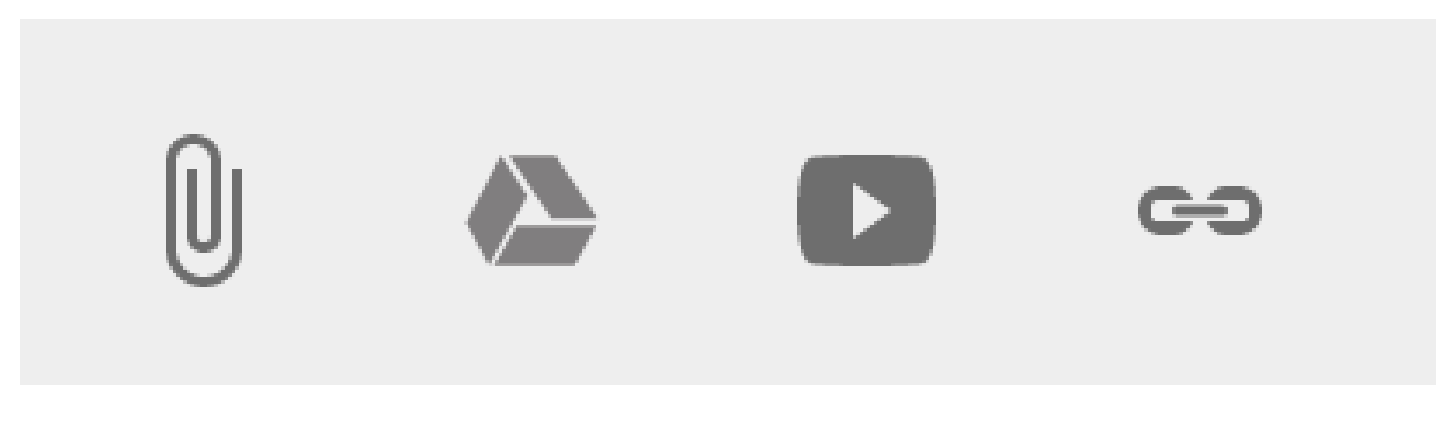

- **Paper clip Add files from your computer**
- Google Drive Add files from your Brandman Google Drive
- YouTube Add URL to YouTube video
- Link to URL Add link to any web address including your Prezi URL link

 $\overline{Q}$ 

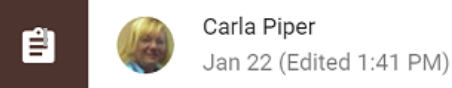

#### **Google Classroom from YouTube**

Use the chain link to connect to a YouTube video. A thumbnail will appear in your assignments or announcement. You may wish to assign students to watch a YouTube video. You might then want to post some guiding questions the students can answer as a part of your assignment. You can ask them to add their comments after they have viewed the video and attached file.

Π DONE

DONE

NOT DONE

 $\ddot{\cdot}$ 

NOT DONE

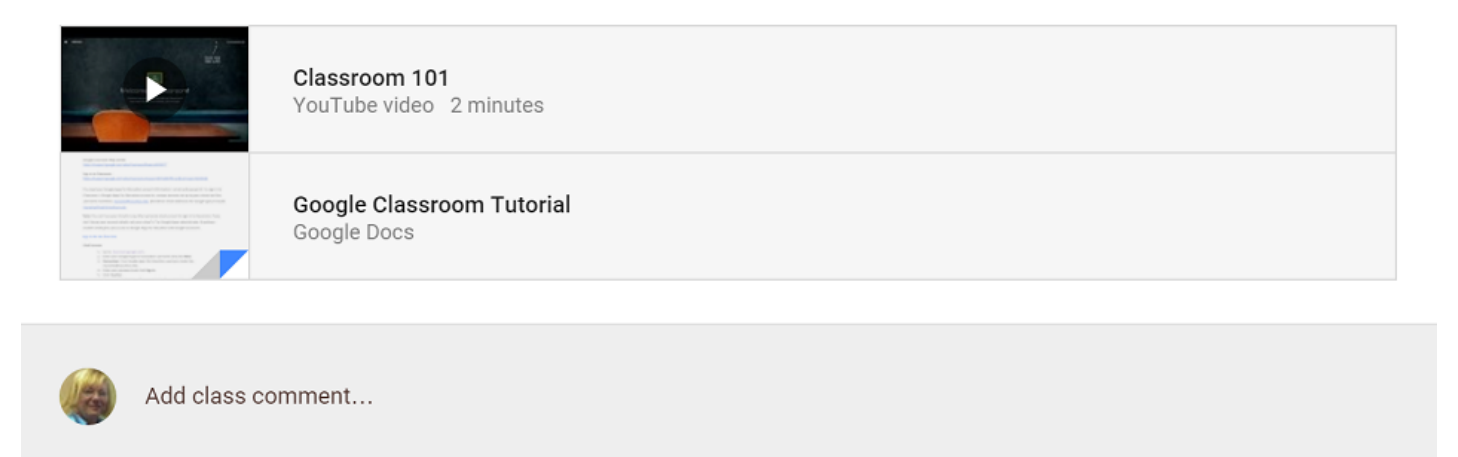

≣

Carla Piper Jan 14 (Edited 2:00 PM)

Link your Prezi! Ask the students to view your Prezi and post comments or you can design a word or google doc with questions you would like them to answer. You could also link the watching of this prezi to your quiz. You could attach the quiz or create a link to a Google form in your Google Drive. You can assign a due date as well.

Click on this link to your Prezi presentation

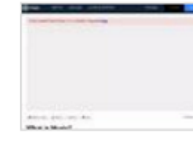

What is Music? by Carla Piper on Prezi http://prezi.com/wiltojsrlv1h/?utm\_campaign=share&utm\_medium=copy&rc=ex0share

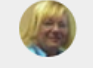

Add class comment...

- Your assignment, discussion questions, and resource materials will be posted on the main streaming page.
- Students can click on the link to get to the assignments, etc.

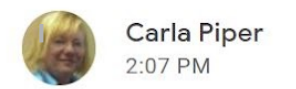

Welcome to our American Revolution Social Studies Unit! We will be spending the next month studying our early American History. Please begin your study by watching this video. We will be discussing the causes of the American Revolution on Monday. Why did we have a revolution?

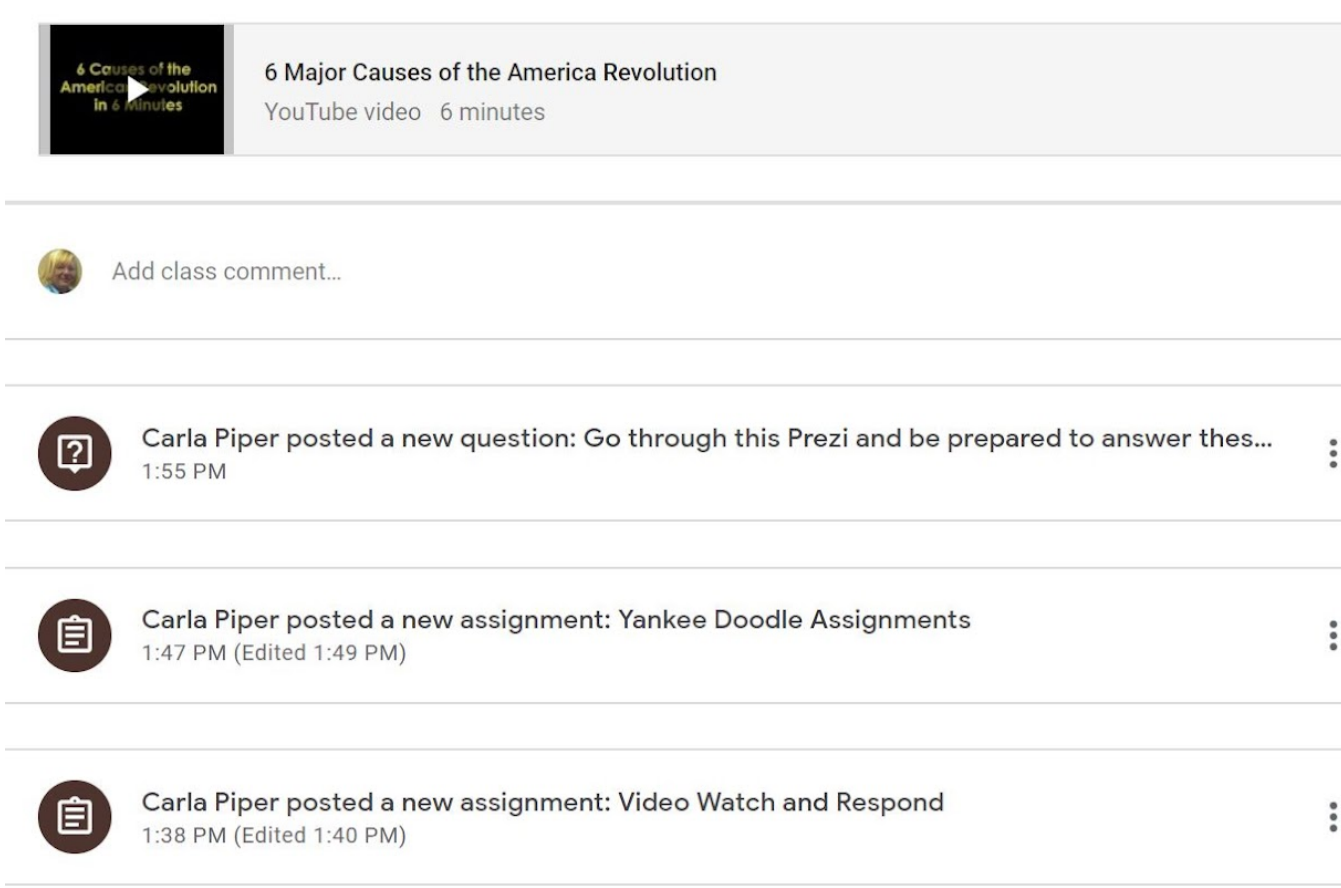

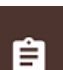

Carla Piper Jan 14 (Edited 2:05 PM)

#### Post a Google Slides Presentation from your Google Drive

This is a great opportunity for you to flip your music classroom. Try creating a Google Slides Presentation and attaching it through the Google Drive add. You can also simply attach files which enables you to attach PowerPoints or other pdf or word documents as well.

DONE

 $\Box$ 

NOT DONE

 $\ddot{\cdot}$ 

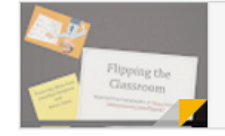

Copy of EDUU 551 Flipping the Classroom.ppt Google Slides

#### **Editing your Posts**

■ Click on the 3 vertical dots on the top right to edit, move, or delete your post.

# Move to top

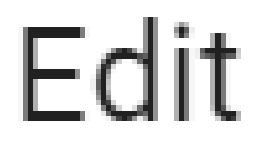

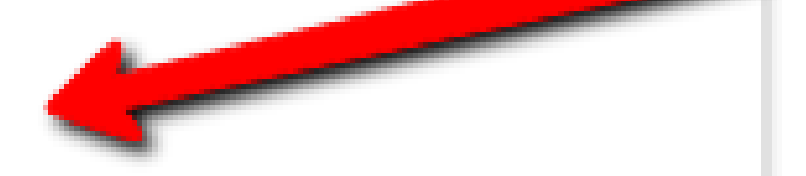

# Delete

**Due Dates** 

 $\bar{\bar{1}}$ 

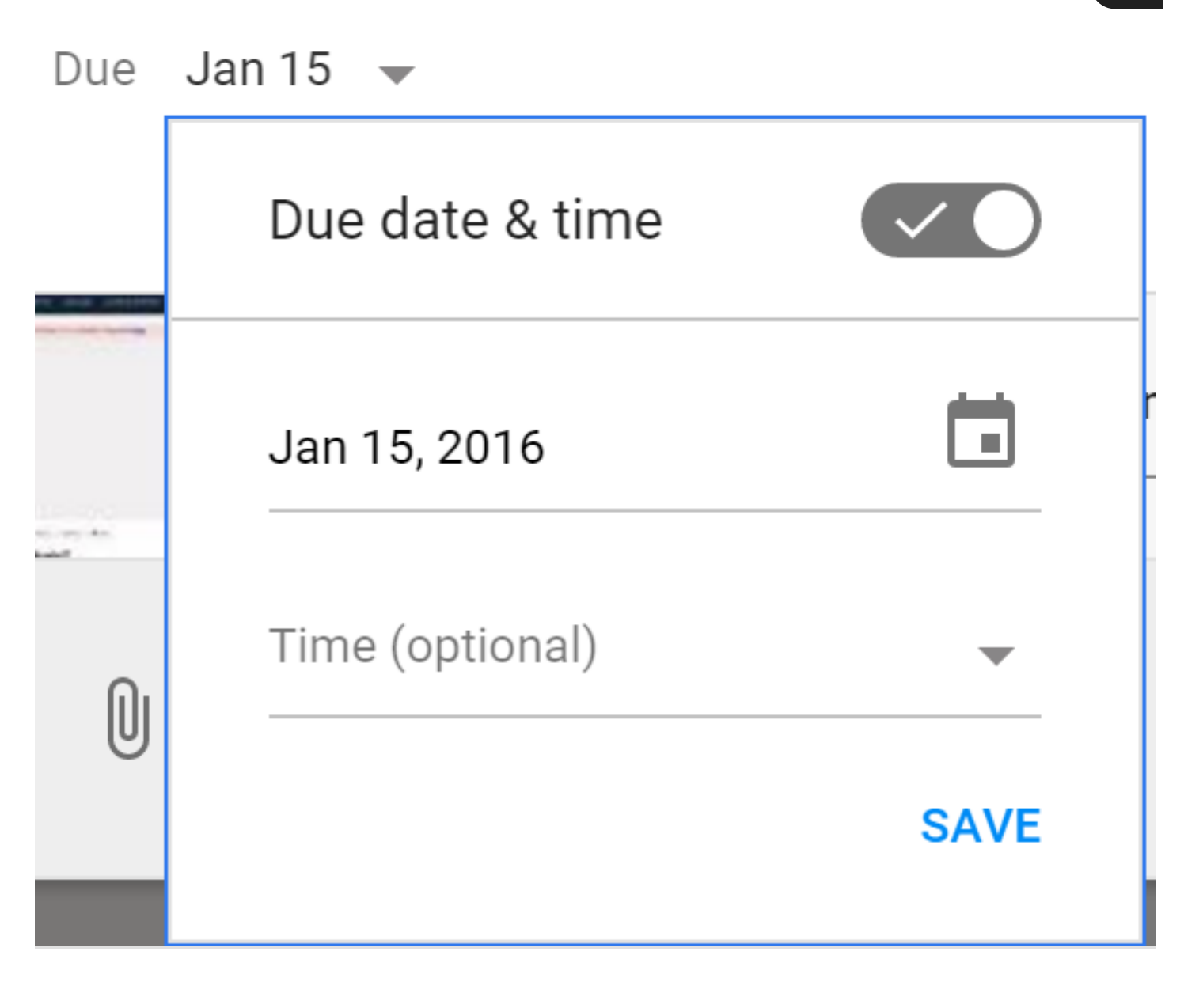

## Due date & time

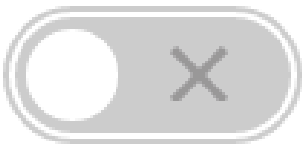

Q

- You will generally not assign a due date for the purposes of this university assignment.
- Click off the due date icon to the right.
- Or, you may if you choose to try out the due date function.

# Novice - Using Google Classroom Assignment Option

#### Novice Example: Creating a Simple [Assignment](https://classroom.google.com/u/0/c/OTQ1OTk5OTQ1N1pa/a/OTQ5NDg3Njg1Mlpa/submissions/by-status/and-sort-name/list) Worksheet by Typing in Google Classroom Assignment

This is the quickest, but not the most aesthetic way to create a Google Classroom assignment. Using the web scavenger hunt as an example, you simply type the text into your Google Classroom assignment. If you type the full [http://www.web](http://www.google.com/url?q=http%3A%2F%2Fwww.web%2F&sa=D&sntz=1&usg=AOvVaw0cyaYwe66c1-_ZiM7n4YCl) address, it will become a hot link. Type your essential question and your subsidiary questions. You will then need to insert the image file for your web scavenger hunt by using the "paperclip" icon to insert file. You can also insert a related YouTube if you want to have the students look for information by watching a curriculum video.

Stream

Classwork

People

 $Q$ 

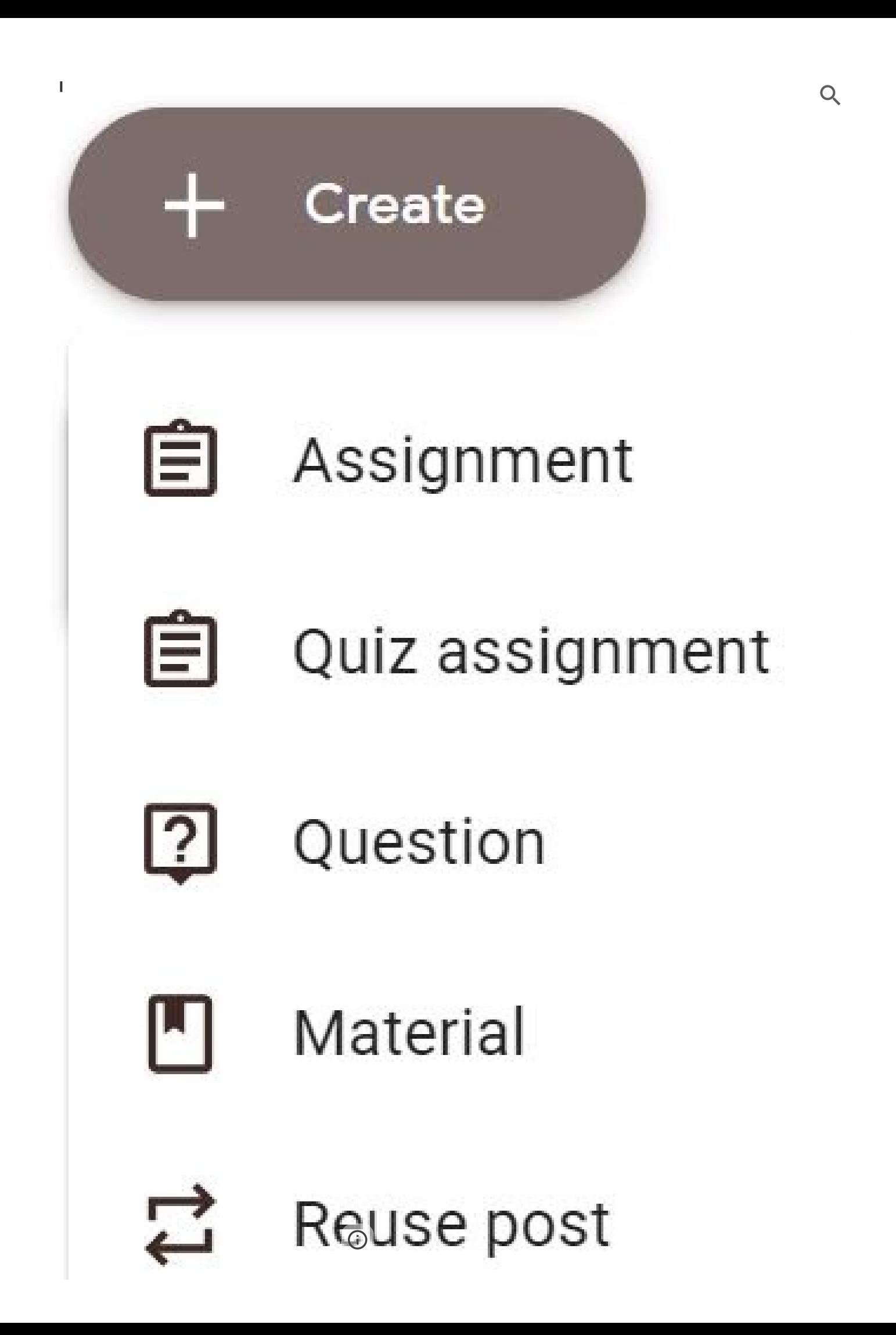

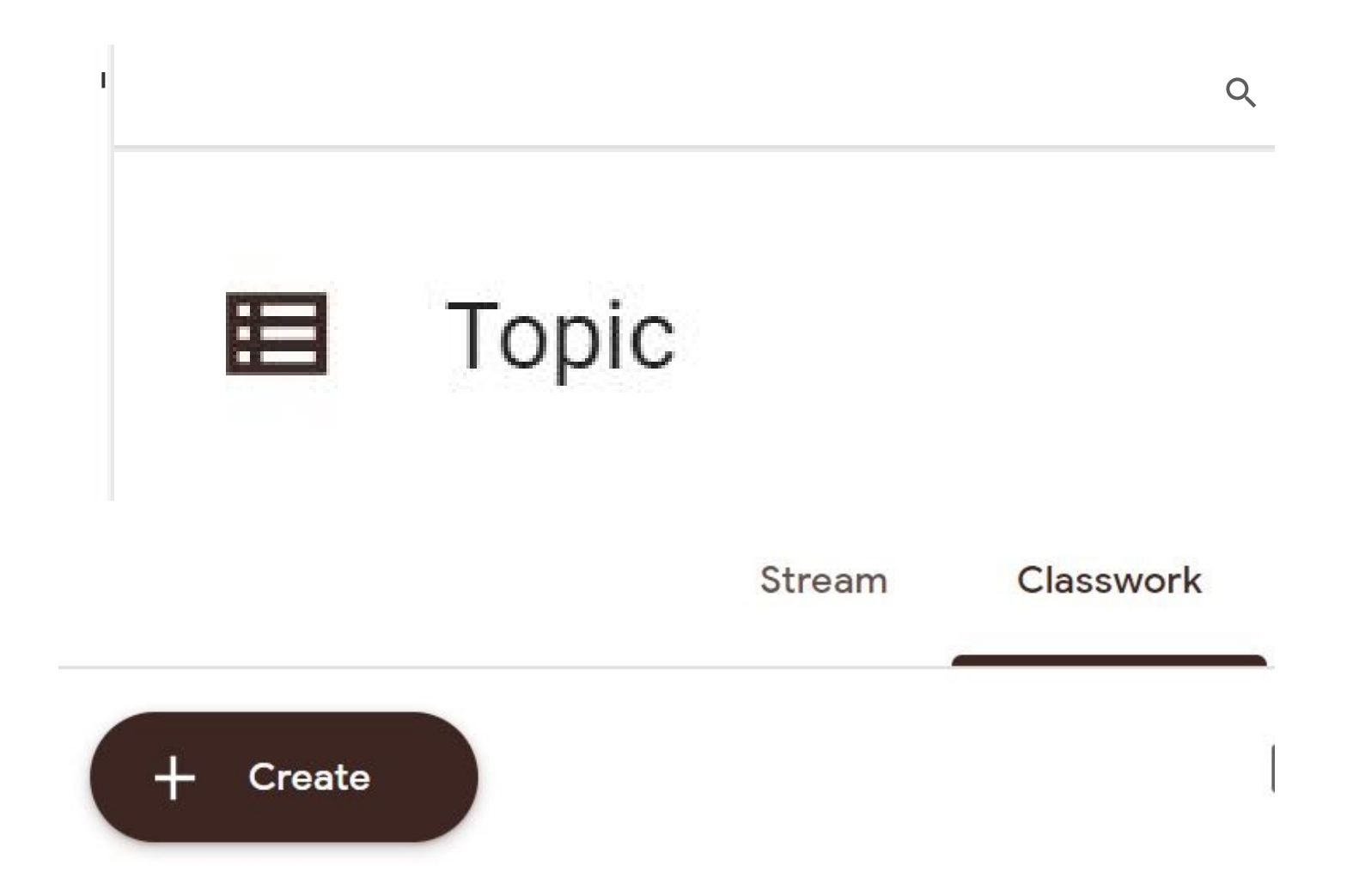

- I Uclick on "Classwork" and click on "Create" to add an assignment.
- Copy/Paste the Web Scavenger Hunt Assignment into textbox (or any other assignment you want to have students complete).

Q

■ Add links for the websites, videos, or resources.

#### **Scavenger Hunt Template for EDUU 551**

Topic:

Grade Level:

Lesson Objective: Complete the sentence below.

Learners will demonstrate their understanding of \_\_\_\_\_\_ by doing \_\_\_\_?

Common Core State Standard and/or Academic Content Standard: Type out one specific CCSS and/or one academic content standard met with this lesson. ([http://www.cde.ca.gov/be/st/ss/index.asp\)](http://www.google.com/url?q=http%3A%2F%2Fwww.cde.ca.gov%2Fbe%2Fst%2Fss%2Findex.asp&sa=D&sntz=1&usg=AOvVaw2XQbnR5F6PIUs4-nuc7_73).

Technology Standard for Students: Type out one specific student technology standard met with this lesson. [\(https://www.iste.org/standards/for-students\)](https://www.google.com/url?q=https%3A%2F%2Fwww.iste.org%2Fstandards%2Ffor-students&sa=D&sntz=1&usg=AOvVaw0IOg3nSZo_UD0CKkYdw8ZO)

SAMR Level:

- o Substitution
- o Augmentation
- o Modification
- o Redefinition

Website Addresses Used as Resources: Be sure these links are "hot" and take the viewer directly to the correct web page URL.

1. [http://www.umassglobal.edu](http://www.google.com/url?q=http%3A%2F%2Fwww.umassglobal.edu%2F&sa=D&sntz=1&usg=AOvVaw3LJ1AkVwyzptaxe-sr5Ggs)

- 2. [http://www.etc](http://www.google.com/url?q=http%3A%2F%2Fwww.etc%2F&sa=D&sntz=1&usg=AOvVaw0Ibsq_npIaROA54cnWXPE6)
- 3. [http://www.](http://www.google.com/url?q=http%3A%2F%2Fwww%2F&sa=D&sntz=1&usg=AOvVaw3F2ZWRYgMZSBlaBcY4xZ4k)

Student Research Questions:

Essential Question: See discussion of essential questions in week seven documents and resources or learning activities folder.

1.

Subsidiary Questions:

2.

3.

 $\overline{A}$ 

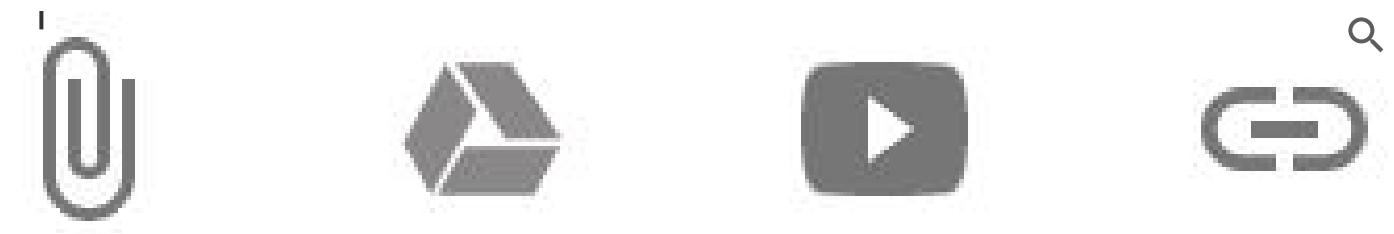

assess student learning with this assignment? Describe your assessment tool and list 3-4 criteria for grading this learning activity

**Add an Image File or YouTube Video**

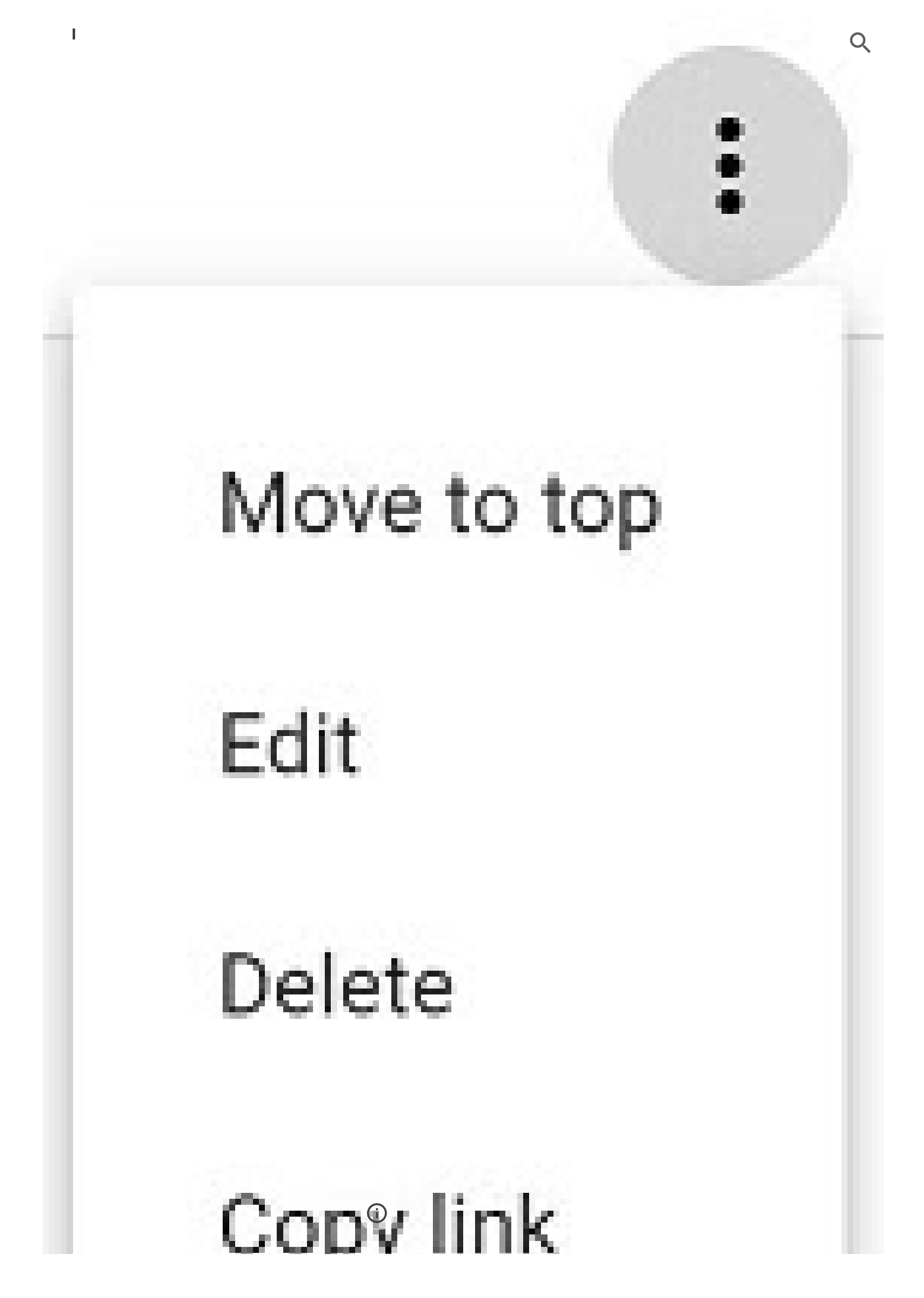

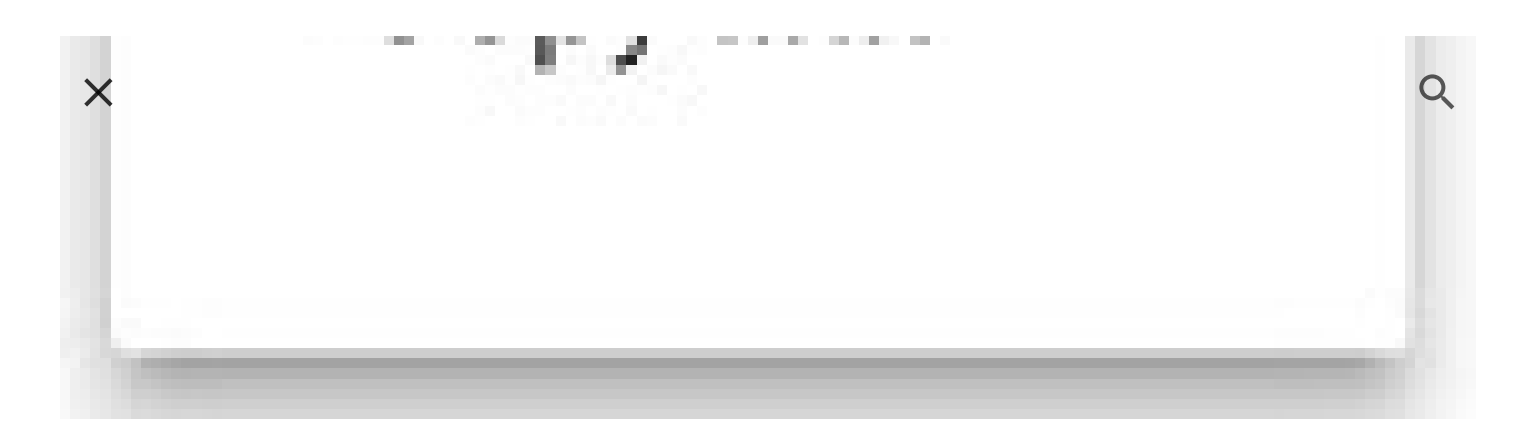

- Select Edit from the Menu on the right.
- Insert your graphic or image file for your web scavenger hunt by using the "paperclip" icon to insert file.
- You can also insert your image from the Google Drive icon.
- You can also insert a related YouTube if you want to have the students look for information by watching a curriculum video.

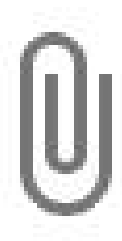

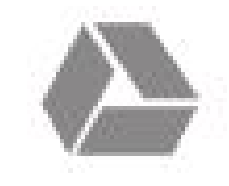

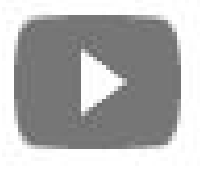

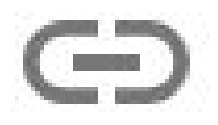

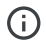

# Linking to Google Forms Assignment Worksheet

**Upload or Link to an Assignment Template Created in Google Forms**

### Student Research Assignment Worksheet Template

Include the assignment description.

Sign in to [Google](https://accounts.google.com/Login?continue=https%3A%2F%2Fdocs.google.com%2Fforms%2Fd%2Fe%2F1FAIpQLSdtZZTvA382k9czxGpnmmRaBeQVvfpgJxUCVq4-CR3_KFC0YA%2Fviewform%3Ffbzx%3D-5170659079912039340) to save your progress. Learn more

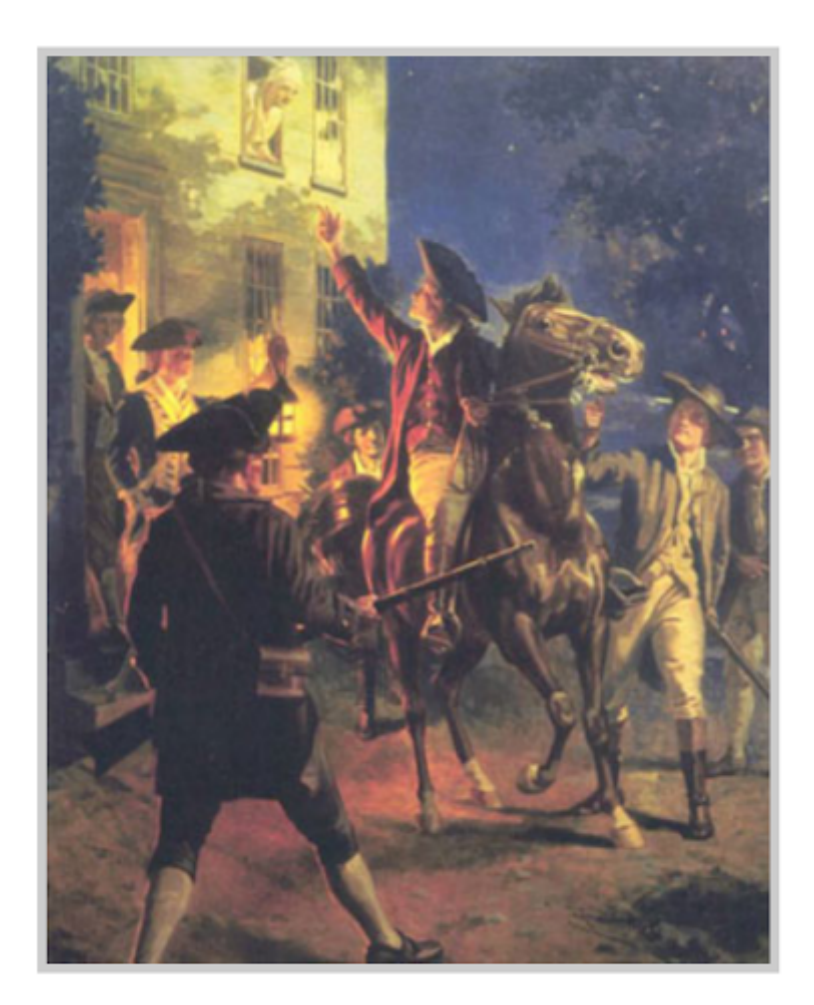

Paul Revere's Ride by Hy Hintermeister, 1897-1972

Essential Question

Your answer

Question 1.

#### **Web Scavenger Hunt for EDUU 551**

You can open a shared Google Form template and save it to your Google Drive. Google Forms includes very useful templates for assignment worksheets, quizzes, surveys, etc. You can edit, add images, add "hot"links, insert YouTube and other videos, add your own Presentation files (Prezi, Slides, PowerPoint, etc. Here are several forms from the easiest and quickest to the more challenging but also much more professional and visually engaging. The beauty of using Forms is that you can collect the results in a spreadsheet for grading. This is a more professional way of creating Google Classroom assignments.

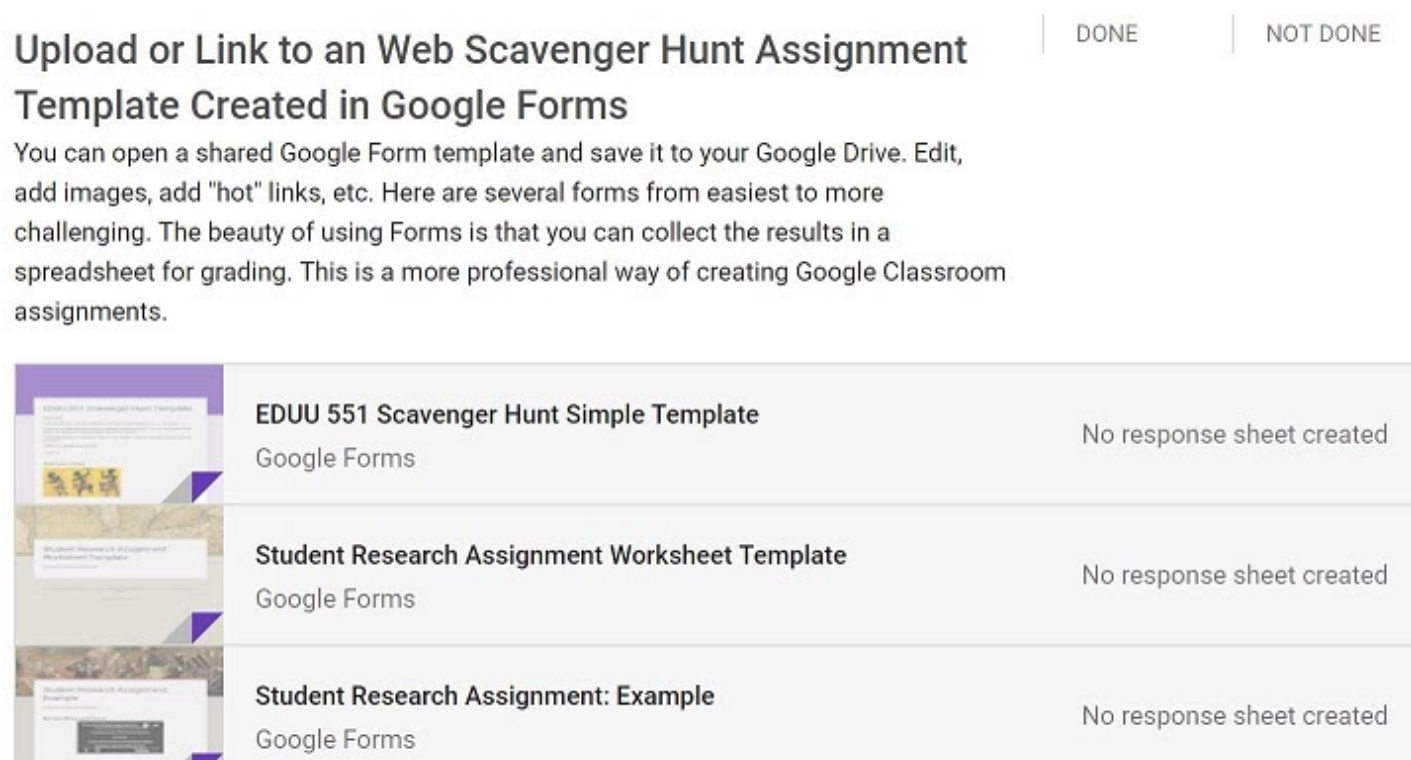

#### **Shared Google Forms and Templates for EDUU 551**

- Simple Template for EDUU 551 [Scavenger](https://docs.google.com/forms/d/e/1FAIpQLSe_CJp2t4Tw6xiVI0qm55ZQ8VVqgHBB6NwVX0WQu3PQft5_NQ/viewform) Hunt
- Student Research [Assignment](https://docs.google.com/forms/d/e/1FAIpQLSdjHGcOkmVBQMgcRFwb3J7ss_XCA-n5BYUTURrq90QKZcvwjA/viewform?fbzx=4673696419055769000) Worksheet Template  $\blacksquare$
- **Student Research [Assignment](https://docs.google.com/forms/d/e/1FAIpQLSeaVksI0miHA-Dgz9rDObnlDfqu0C-CBJsLDWIdIgWq8dk2ZA/viewform) Example**

#### **Additional Google Forms Assignment Worksheet Templates**

You can start with Google Forms templates and select one that would work for your assignment. Include all assignment directions, websites, images, videos, links to resources, etc.

Boston Tea Party [Assignment](https://docs.google.com/forms/d/e/1FAIpQLSeZHadqMaaajpMv5w5O1O5syQ6c9JdQeusoi9xRxvqhyI2Hag/viewform) Worksheet

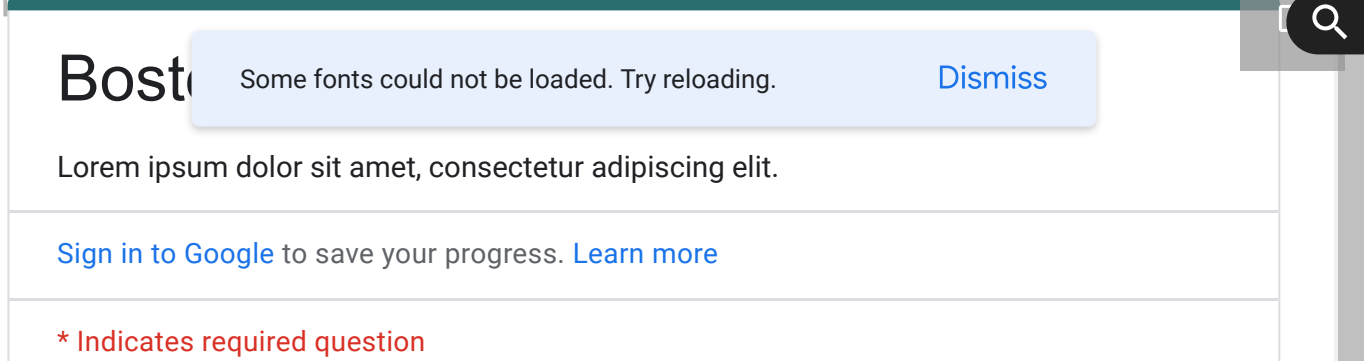

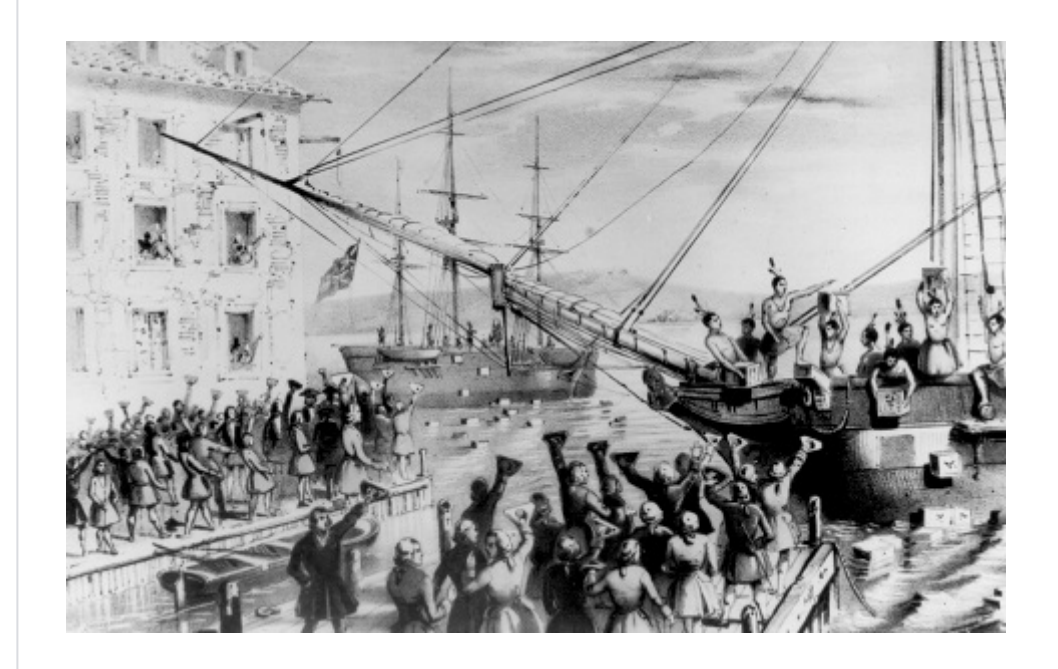

Name \*

Your answer

Email \*

Your answer

Question about this topic

Option 1  $\bigcirc$ 

 $\bigcap$  Option 2

 $\odot$ 

Ė

Carla Piper 3:04 PM (Edited 4:24 PM)

Ω

NOT DONE

O

**DONE** 

### **Additional Google Forms Assignment Worksheet Templates**

You can start with Google Forms templates and select one that would work for your assignment. Include all assignment directions, websites, images, videos, links to resources, etc.

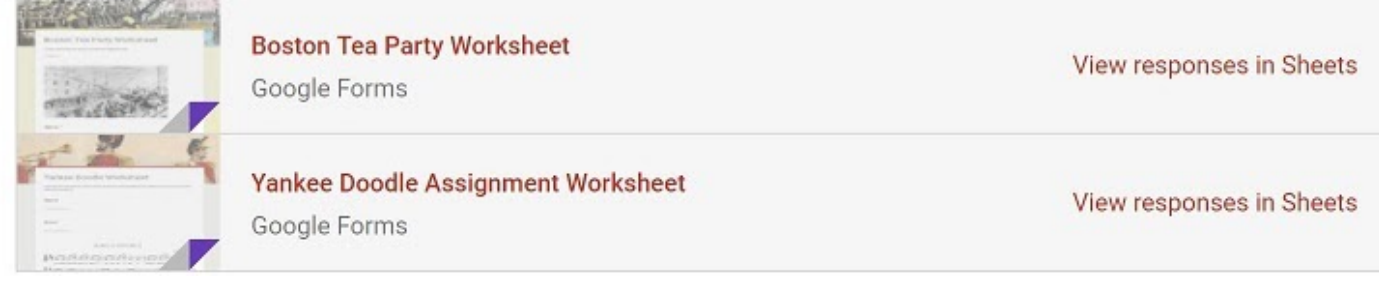

#### **Customize Google Forms Templates**

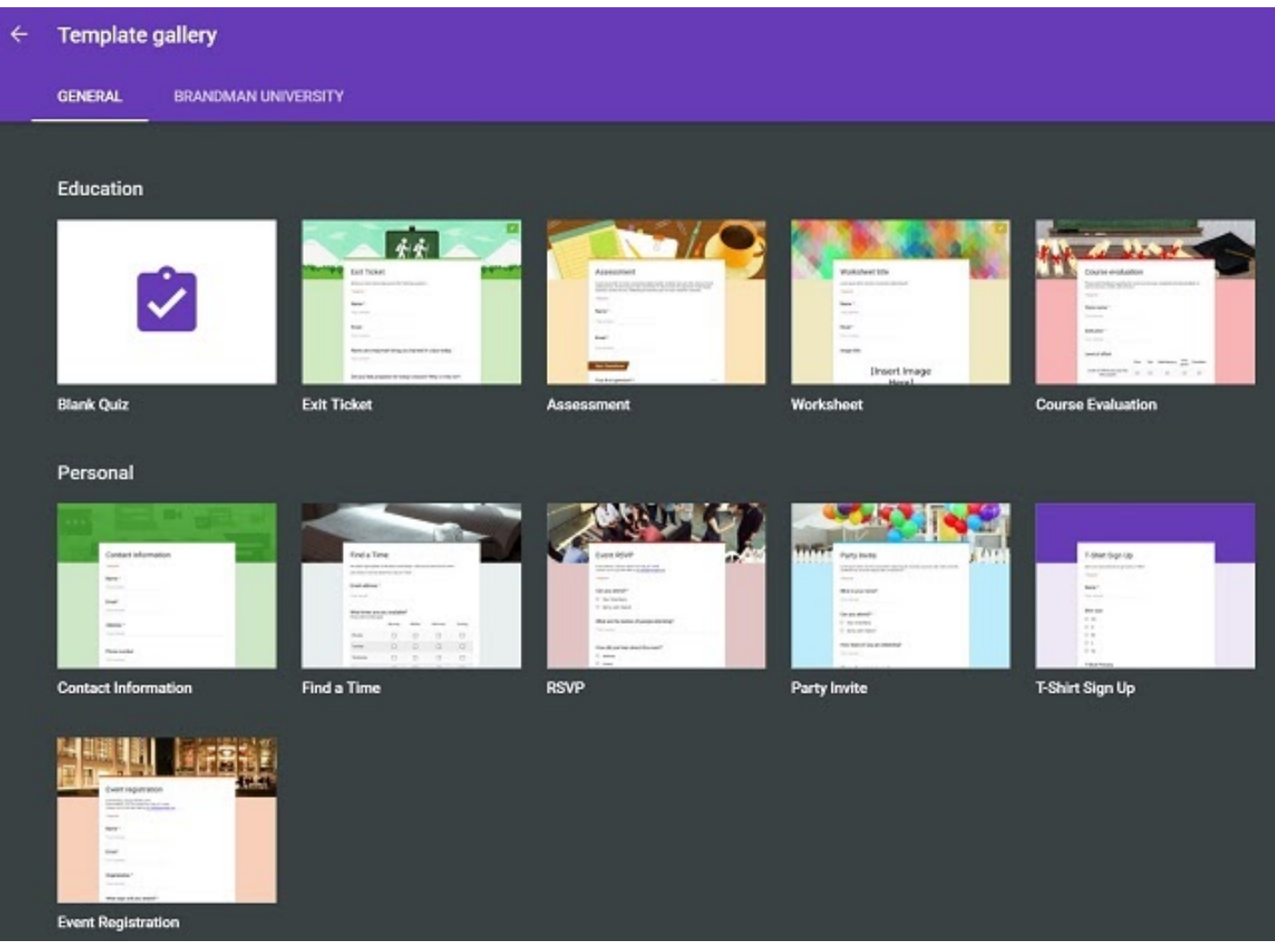

- Once you've selected a template, customize your banner in the same you you customized your Google  $\mathsf{Q}$ Classroom.
- Tutorial [Customizing](https://sites.google.com/a/mail.brandman.edu/edsu-533-classroom-tutorial/customize-your-classroom-for-your-curriculum-theme) Theme
- Click on the paint pallet and select Image uploaded under HEADER.
- Click on Upload Photos upload images from your computer.

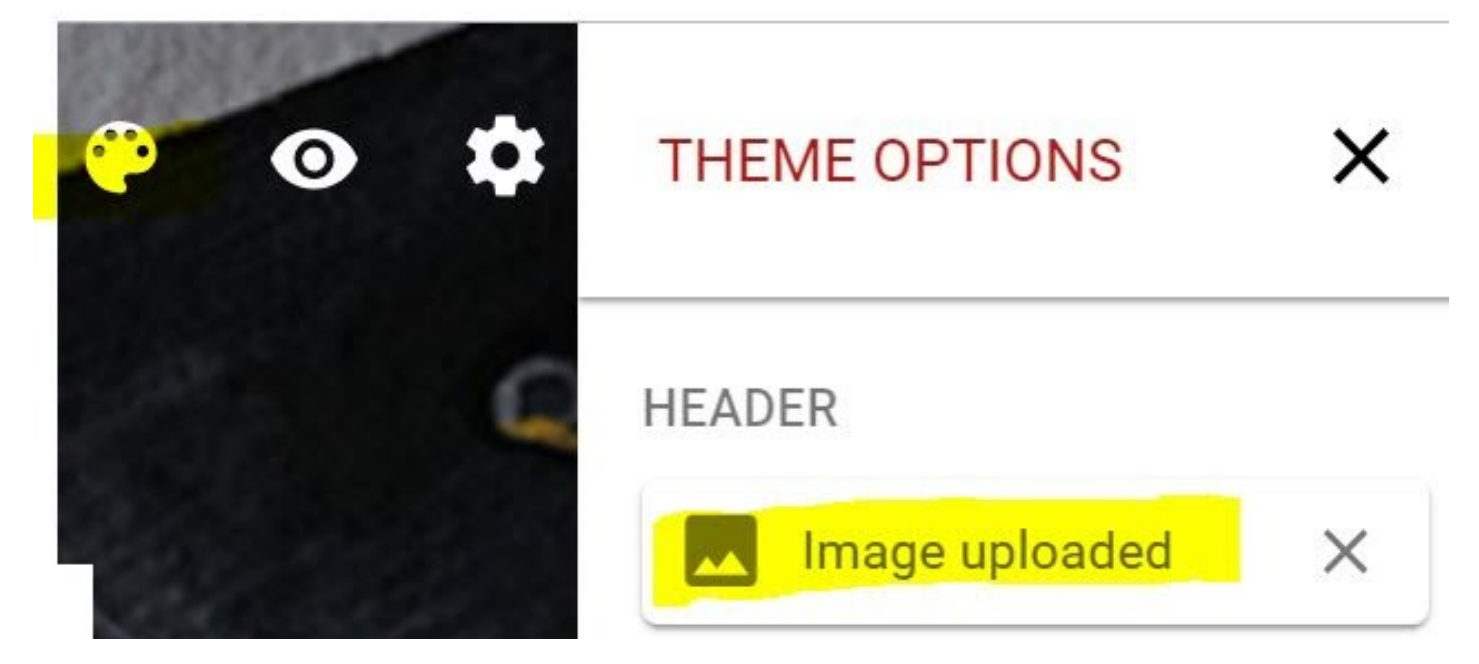

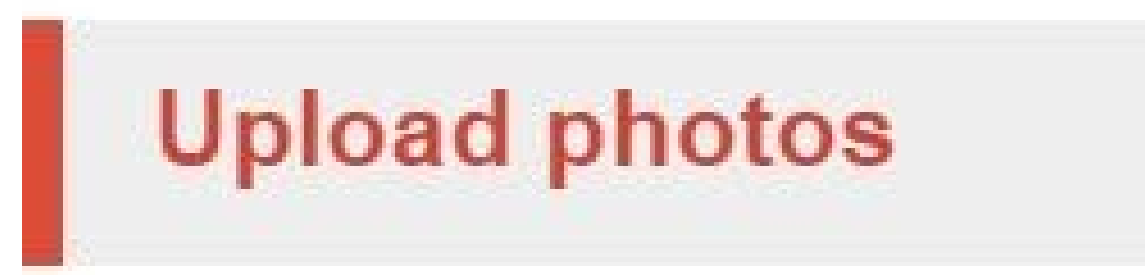

#### **Sharing your Google Form**

- Check your settings to make sure your form is shared with either the public (**"Anyone")** or "**Anyone in Brandman University."**
- If you don't share your Google Form, others (including your instructor) will not be able to view it from your Google Classroom.

### **Settings**

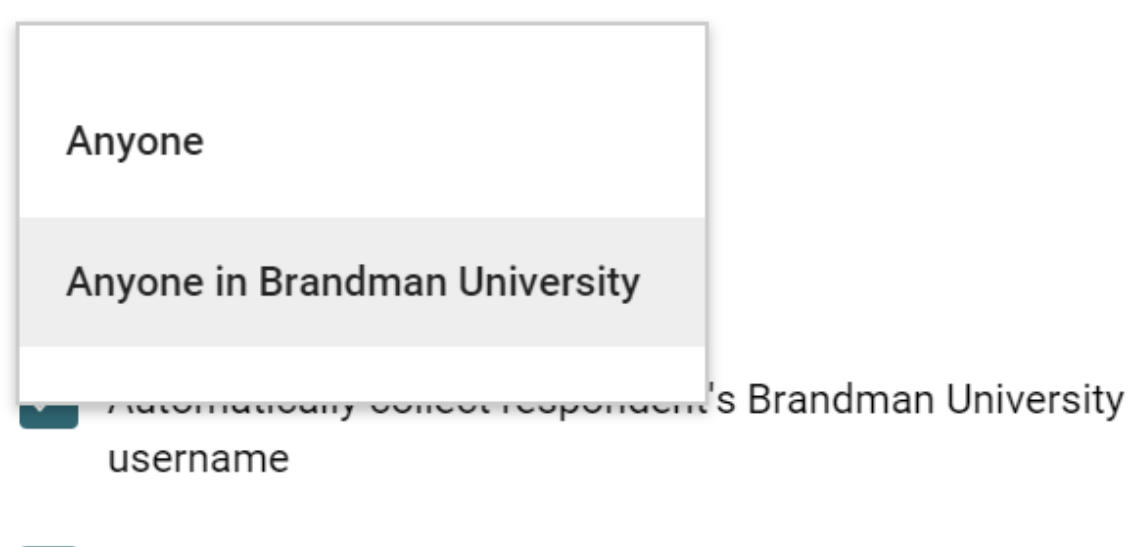

 $\sqrt{\phantom{a}}$  Can submit only 1 response (requires login)

### Confirmation page

Message for respondents:

### Your response has been recorded.

Show respondents a link to:

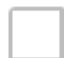

Submit another response

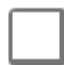

Edit their response

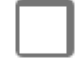

See summary of responses

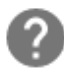

Presentation options

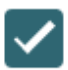

Show progress bar

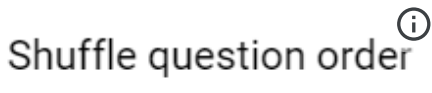

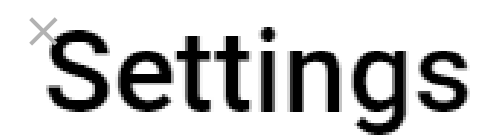

## Anyone

## Anyone in Brandman University

 $Q$